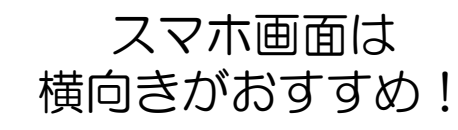

# スカラネットパーソナル からのWeb入力

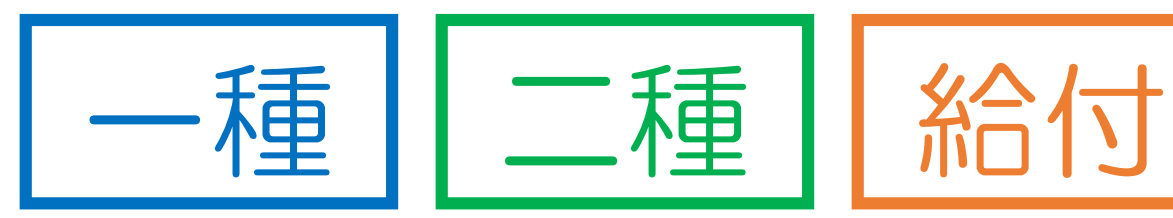

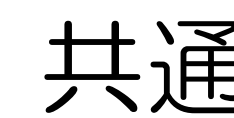

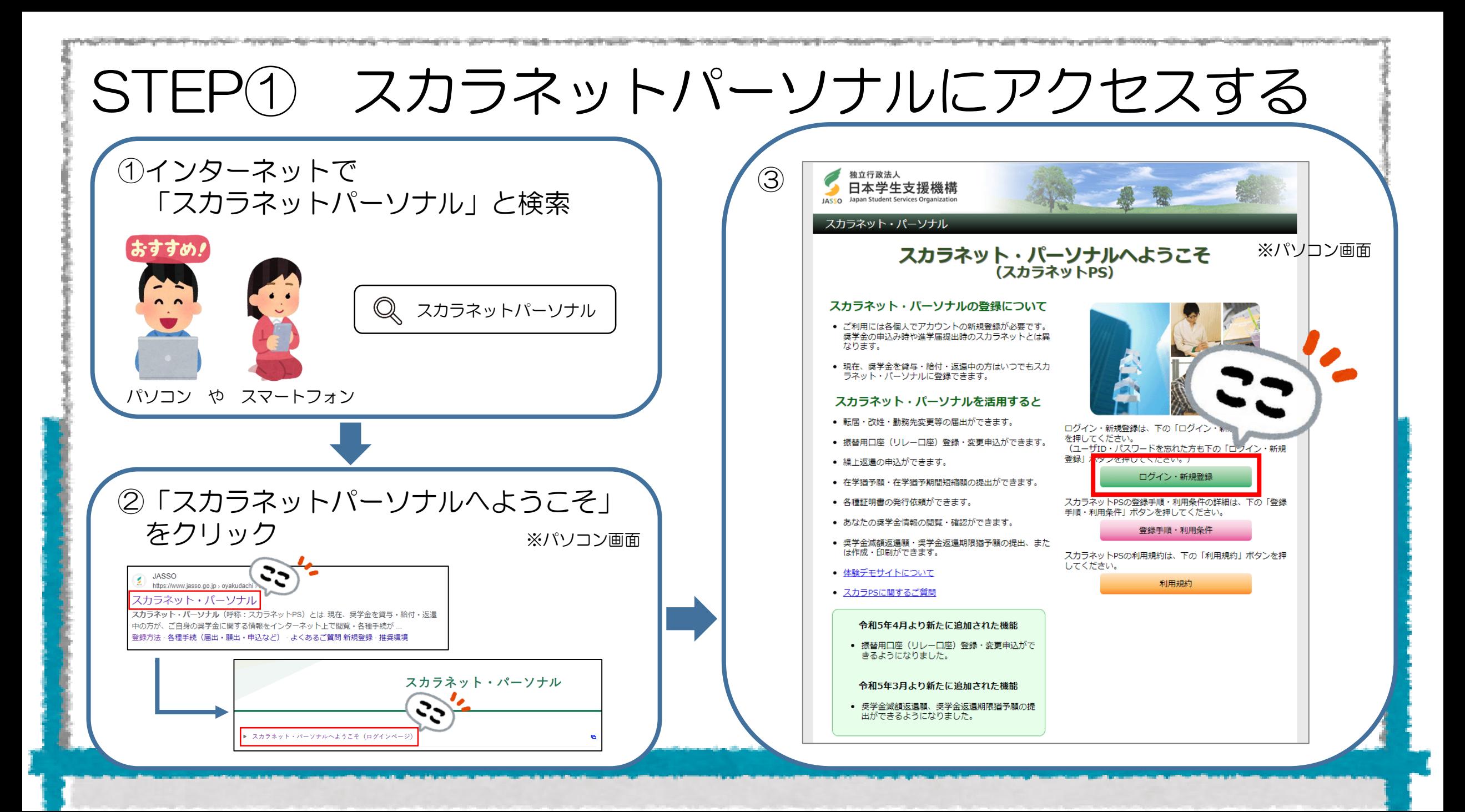

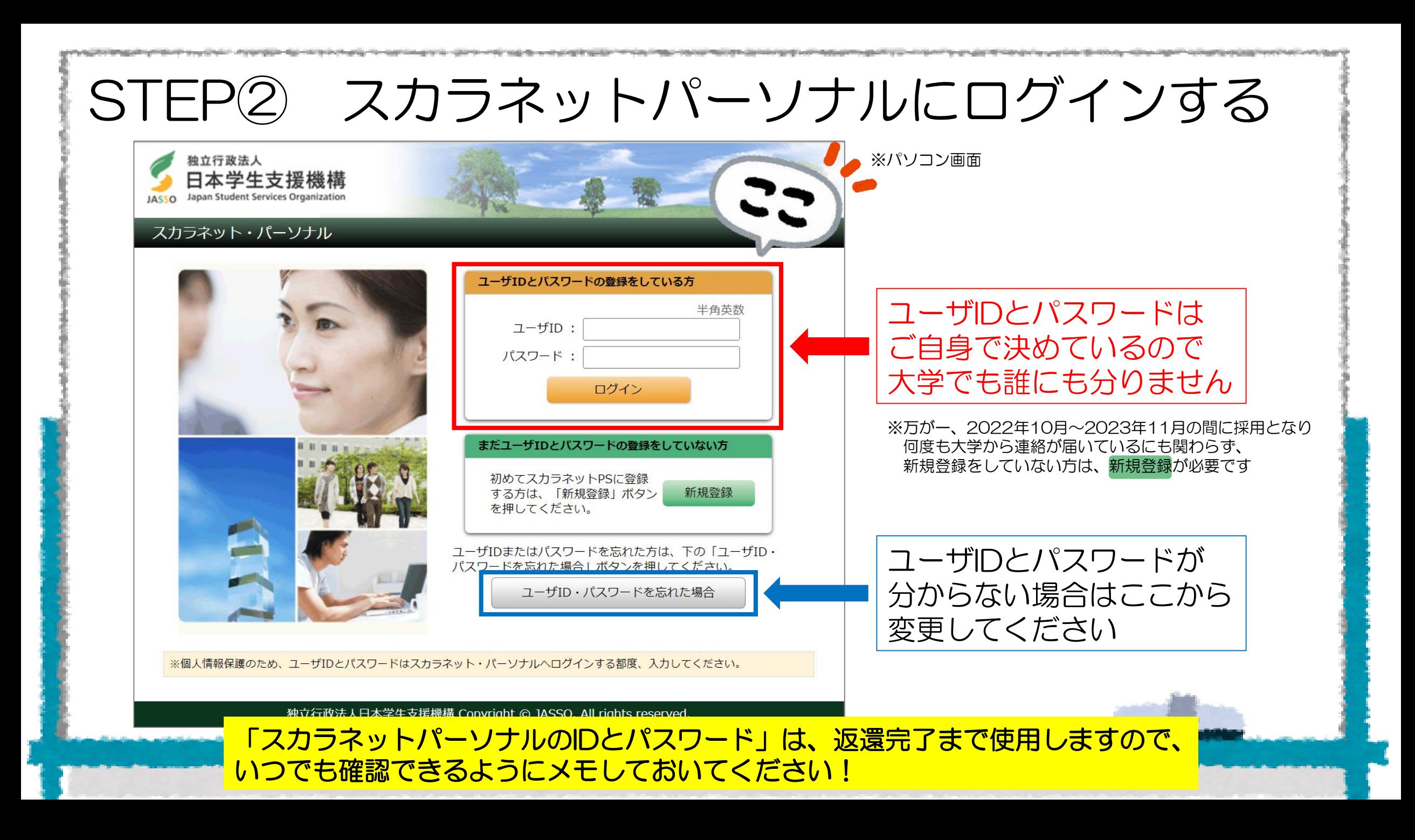

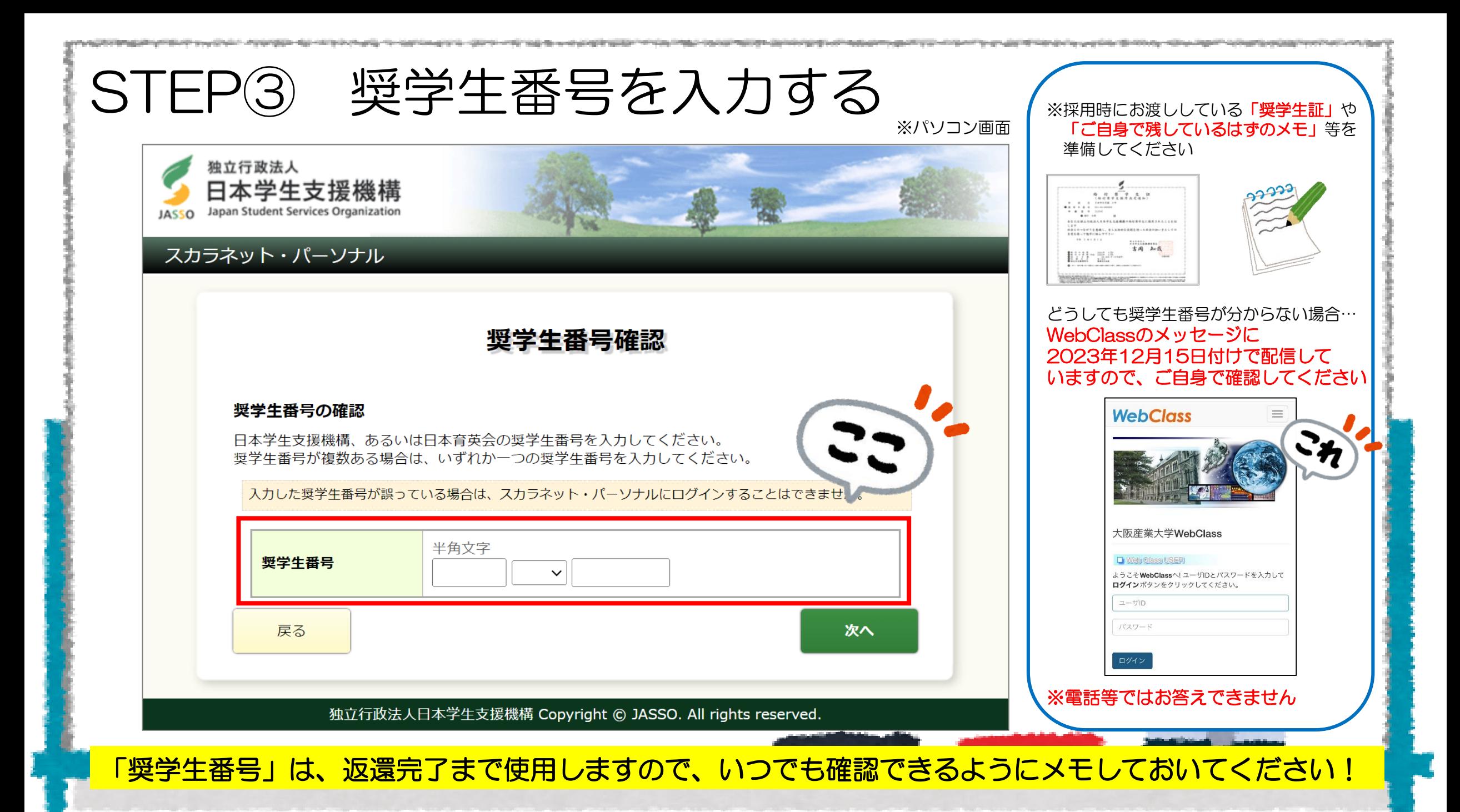

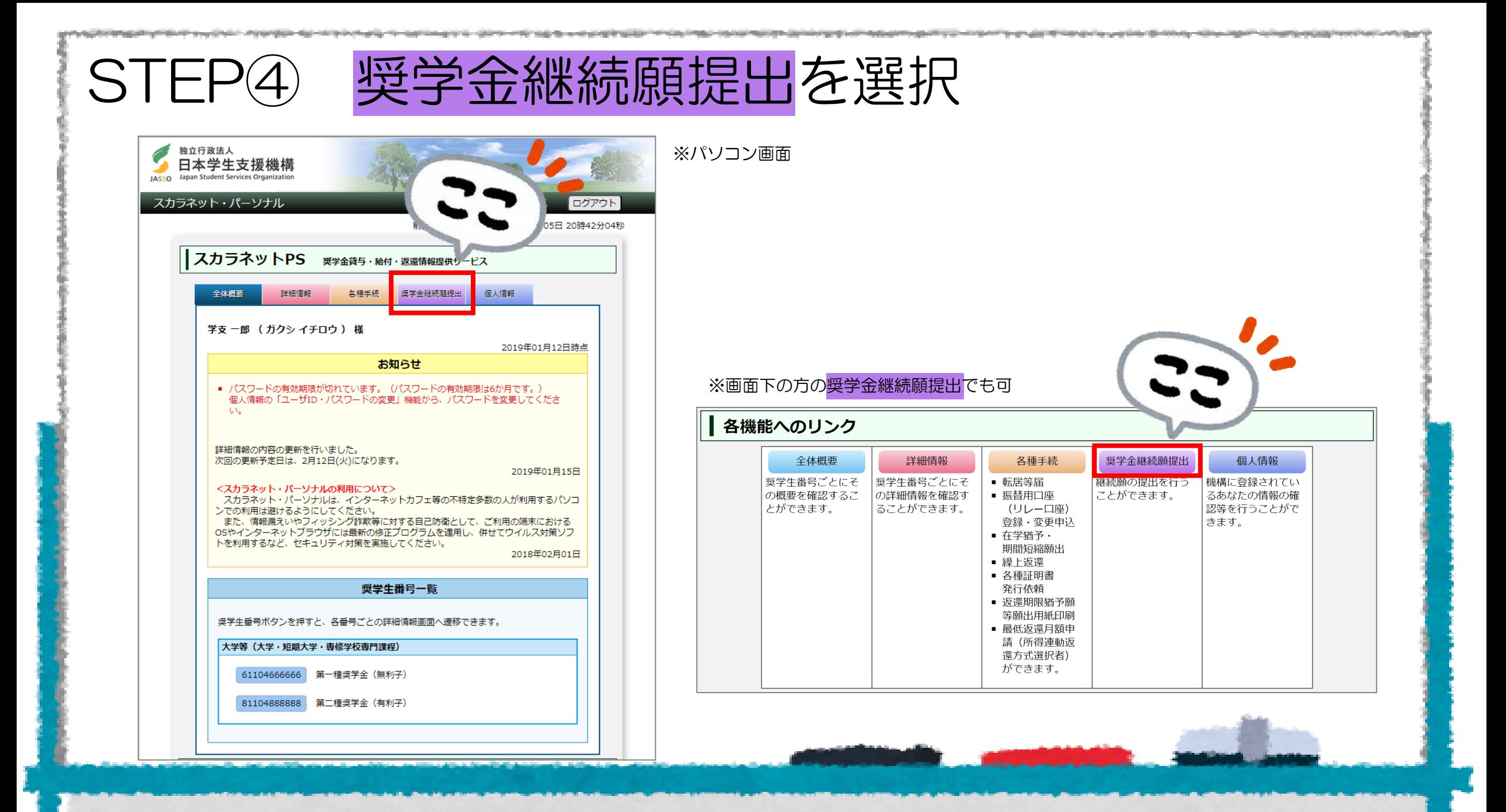

## STEP⑤ 奨学生番号をクリックしてください

### 滴格認定奨学金継続願提出

#### 【適格認定奨学金継続願を提出されるかたへ】

この願出は次年度の奨学金の継続の意思を確認するための大切な願出です。 必ず学校の定めた期間内に提出してください。 提出がありませんと奨学生の資格を失うことになりますのでご注意ください。 事実と異なる内容を入力し提出した場合は、奨学金が廃止されることがあります。

#### <貸与型奨学生のかたへ>

奨学金貸与終了後は、返還の義務が生じ、一定期間経過後に毎月決められた金額を返 還していただくことになります。貸与月額と返還総額(予定)等を確認し、家庭の経 済状況や、卒業後の生活設計を十分考慮のうえ提出してください。

なお、「貸与額通知」は、人的保証選択者は連帯保証人及び保証人にも必ずご覧いた だき、内容を確認してもらってください。また、未成年者は必ず親権者(後見人)に も内容を確認してもらってください。

#### <給付型奨学生のかたへ>

学修状況や生活状況から、給付奨学生として採用された後も引き続き適格性を有して いるか否か等について認定されます。 認定結果によっては、給付奨学金の支給が廃止されたり、停止されたりすることが ります。

また、状況によっては受給済みの給付奨学金について返還を求めることがなります。

![](_page_5_Figure_10.jpeg)

ご登録いただきました情報は、奨学金貸与・給付事業のために利用されます。 この利用目的の適正な範囲内において、登録された情報が、奨学金貸与・給付中に在学す る学校に必要に応じて提供されます。

## 奨学生番号をクリックしてください

※ご自身が受けている奨学金の数だけ、表示されます

※どの奨学生番号から入力しても問題ありませんが、 表示されている数だけ入力が必要です

貸与額通知も各自、確認しておいてください

![](_page_6_Figure_0.jpeg)

![](_page_7_Figure_0.jpeg)

今後の流れ

![](_page_9_Picture_0.jpeg)

![](_page_10_Picture_0.jpeg)

![](_page_11_Picture_0.jpeg)

# その他手続きについて

![](_page_12_Picture_0.jpeg)

![](_page_13_Picture_0.jpeg)

### 第一種奨学金を受けている方は、申込時に「返還方法」をご自身で決めています

「定額返還方法」 → 返還開始から終了まで一定の金額で返還する方法

「所得連動返還方法」 → 卒業後の所得に応じて毎年の返還額が変わる方法 (必ず機関保証)

※辞退(「継続を希望しない」を選択)した場合や、貸与終了後は変更できません ※「所得連動」→「定額」は貸与終了後でも変更可

変更を希望する場合は、早めに奨学金3番窓口までお越しください

## 二種奨学金のみ「利率算定方法」の見直しについて 【希望者のみ】

第二種奨学金を受けている方は、申込時に「利率の算定方法」をご自身で決めています

「利率固定方式」 → 貸与終了時に決定した利率が、返還完了まで適用される方式

「利率見直し方式」 → おおよそ5年ごとに、利率が市場金利に応じて見直される方式

※辞退(「継続を希望しない」を選択)した場合や、貸与終了後は変更できません

変更を希望する場合は、早めに奨学金3番窓口までお越しください

![](_page_15_Picture_0.jpeg)

## ここまで見てくれてありがとうございます!

不明点があれば、必ず、 奨学金特設窓口で確認してください。

![](_page_15_Picture_3.jpeg)